## **B:OMARIN**

## Coupa: How to Add Users to the Coupa Supplier Portal

To **add your colleagues** to the **Coupa Supplier Portal** please follow the steps listed below.

- 1. Click the **Setup** button form the CSP home page.
- 2. Select the **Users** option from the menu bar.
- 3. Click **Invite User.**

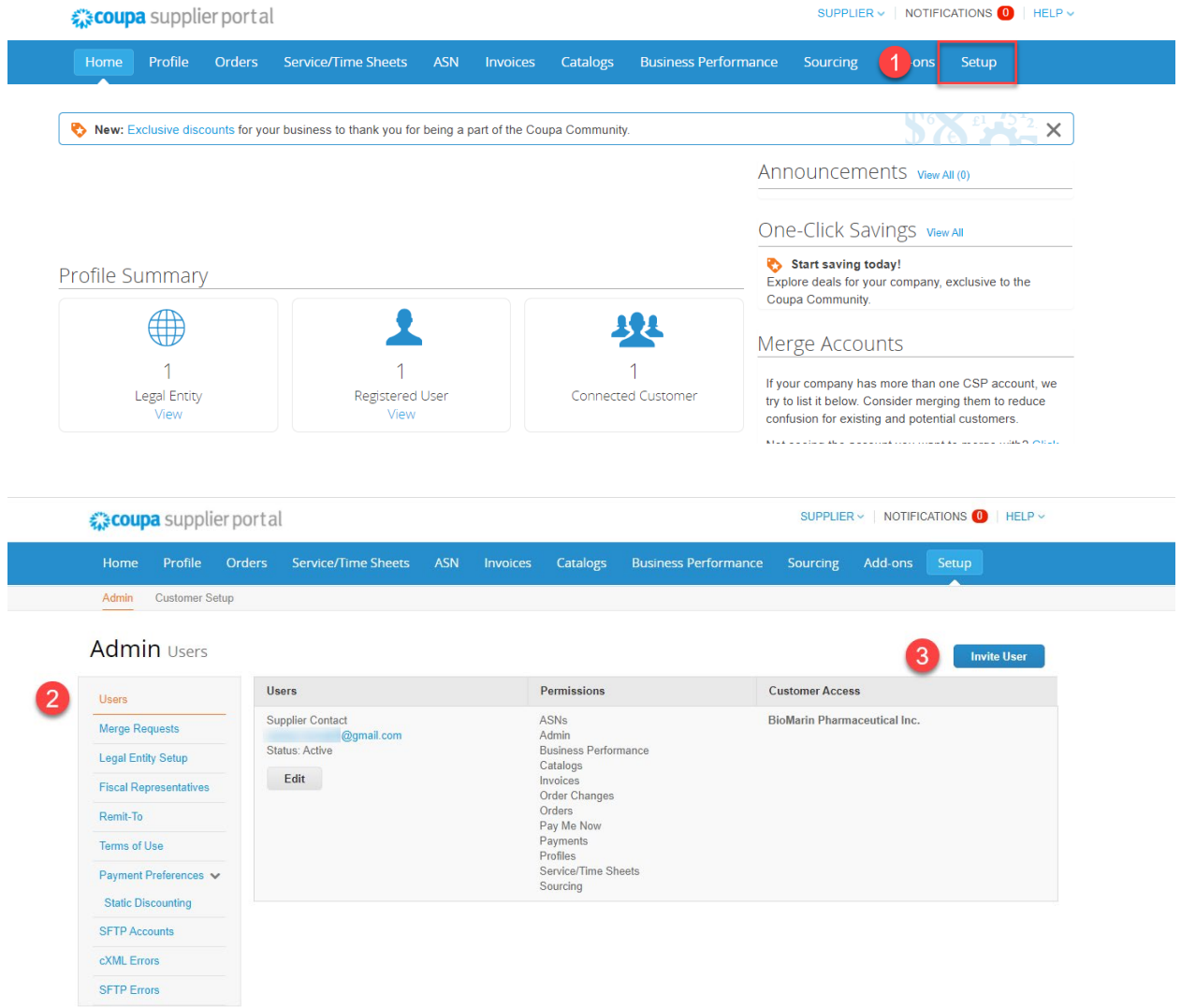

## **B:OMARIN**

- 4. Enter your **colleagues contact information.**
- 5. Select/deselect their **permissions.**
- 6. Send invitation.

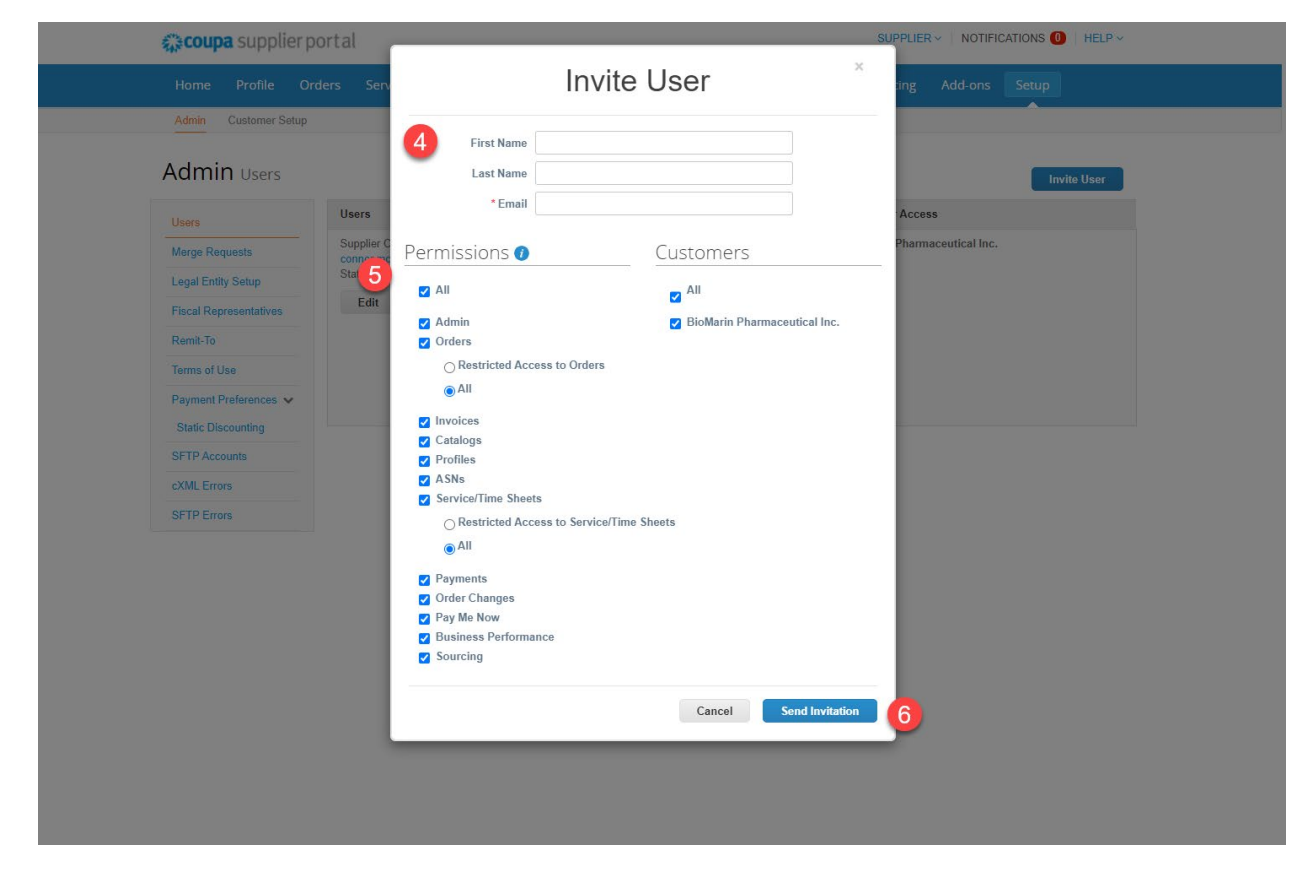

**For more information and additional how-to guides, please visit<https://www.biomarin.com/suppliers/>**.